# **BEVEZETÉS ÉS GARANCIA**

**Köszönjük, hogy választo�a és megvásárolta a V-TAC terméket. V-TAC nyújtja Önnek a legjobb**  szolgáltatást. Kérjük, a szerelés előtt figyelmesen olvassa el ezeket az utasításokat és óvja ezt a **kézikönyvet későbbi használatra. Ha további kérdései vannak, kérjük, forduljon forgalmazójához**  vagy helyi eladójához, akitől megvásárolta a terméket. Ők képzettek és készek a legjobb szolgála**tra. A jótállás a vásárlás napjától számítva 2 évig érvényes. A garancia nem vonatkozik a helytelen szerelés vagy az abnormális kopás okozta károkra. A cég nem vállal semmilyen garanciát a felület károsodásáért, a termék helytelen eltávolításáért és szereléséért. A termékek 10-12 órás napi üzemeltetésre alkalmasak. A termék napi 24 órás felhasználása érvénytelení� a garanciát. Ez a termék garanciája csak a gyártási hibákra vonatkozik.**

**BIZTONSÁGI FIGYELMEZTETÉS**

**1) A lámpák beltéri használatra korlátozódnak, és nem ajánlo� nedves környezetben történő használatra.**

**2) A lámpákat és a lámpást nem lehet a szokásos éghető anyagok felületére felszerelni. A hőmérséklet emelkedése normális a lámpáknál.**

**3) Ne gyakoroljon külső erőt vagy ne dobja a lámpát.**

**4) A lámpákat hűvös / száraz helyen kell tárolni. Mindig győződjön meg róla, hogy a lámpa**  szerelése előtt a környezet tiszta.

**5) Ne dobja ki a lámpákat a szokásos szemé�el. A lámpákat elektronikus alkatrészekkel készí�k el, és azokat megfelelő helyen kell tárolni, egységes kezeléssel kell bánni például, mint a hagyományos elektronikus berendezések.**

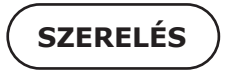

**1. lépés: Kapcsolja ki az áramellátást és szerelje a lámpát.**

**2. lépés: Kapcsolja be a készüléket az izzó teszteléséhez.**

**3. lépés: Szkennelje be az ado� QR-kódot, vagy töltse le a "V-TAC Smart Light" alkalmazást az App Store-ból (iOS) vagy a Google Play Áruházból (Android).**

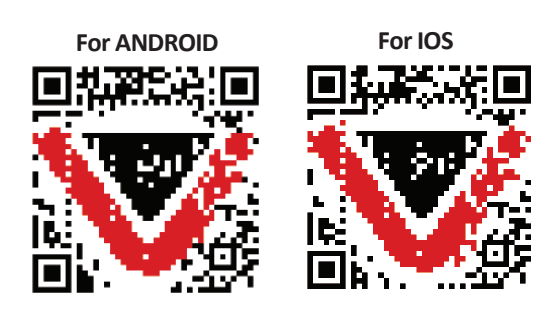

**4. lépés: Nyissa meg a V-TAC Smart Light alkalmazást, és érintse meg a regisztrációt az új fiók létrehozásához.**

V-TAC Smart Light

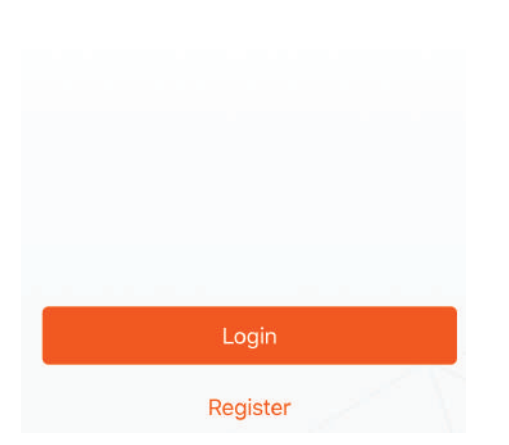

**6. lépés: Adja meg a mobilszámra / e-mail azonosítójához küldö� ellenőrző kódot, majd hozzon létre egy új jelszót a fiókjához,**  és érintse meg a "Megerősítés" gombot.

**5. lépés:**

**A) Mobilszám: Válassza ki az országot, majd**  adja meg a mobilszámát. Ha elkészült, kattintson a "Tovább" gombra.

**B) E-mail cím: Adja meg az e-mail azonosítóját,**  és érintse meg a "Tovább" gombot.

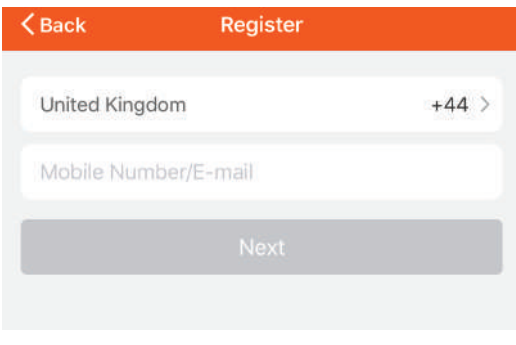

**7. lépés: Érintse meg az "Eszköz hozzáadása" vagy a + jelet. Győződjön meg arról, hogy a lámpa be van kapcsolva.**

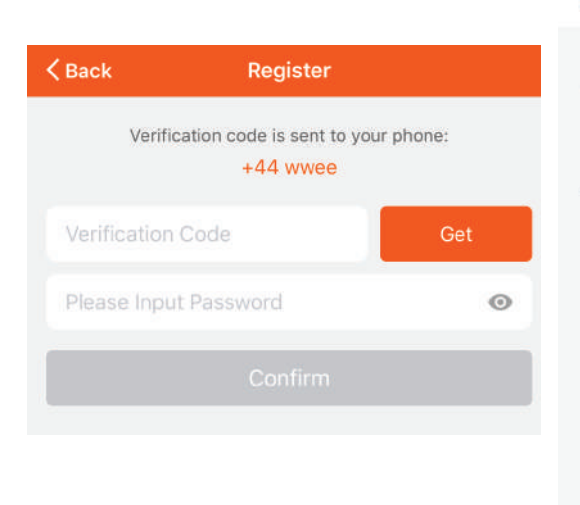

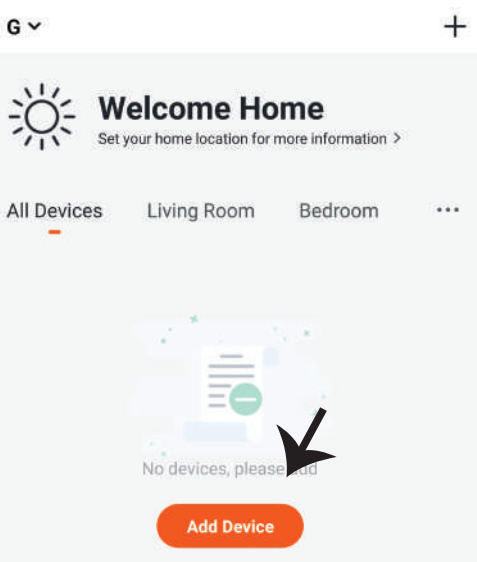

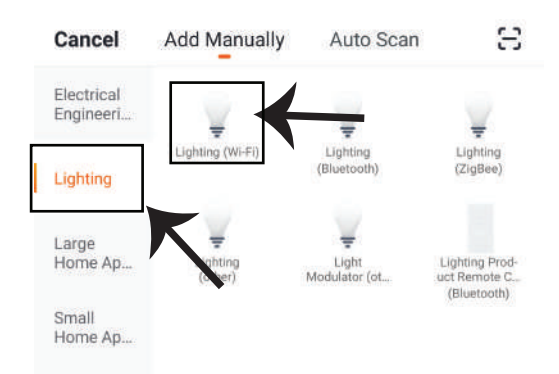

**8. lépés: Válassza a "Világító" lehetőséget a lámpa párosításához az alkalmazáshoz.**

**9. lépés: A készülék és a lámpa párosításához győződjön meg arról, hogy a fény gyorsan villog. Ha a fény gyorsan villog, a lámpa párosítási módban van. Ha az izzó nem villog gyorsan, tegye az alábbiak közö� egyikét:**

**A. Kapcsolja be az izzót ismételten 3-szor, rövid időközönként kevesebb, mint 2 másodpercig.**

**B. Érintse meg a "Hogyan a világítás gyorsan villogna" linket (lásd az alábbi képet). Hálóza� módok:**

**1) EZ mód: A fény másodpercenként kétszer villog**

**2) AP mód: Lassú villanás, 2 másodpercenként**

**Az "Eszköz hozzáadása" oldalon ellenőrizze, hogy az izzó EZ üzemmódban van-e. Ha nem, akkor az EZ módba kapcsolhatja, ha bekapcsolja a készüléket háromszor.**

**Erősítse meg, ha a fény gyorsan villog, válassza ki a WiFi hálózatot, és adja meg a jelszót.**

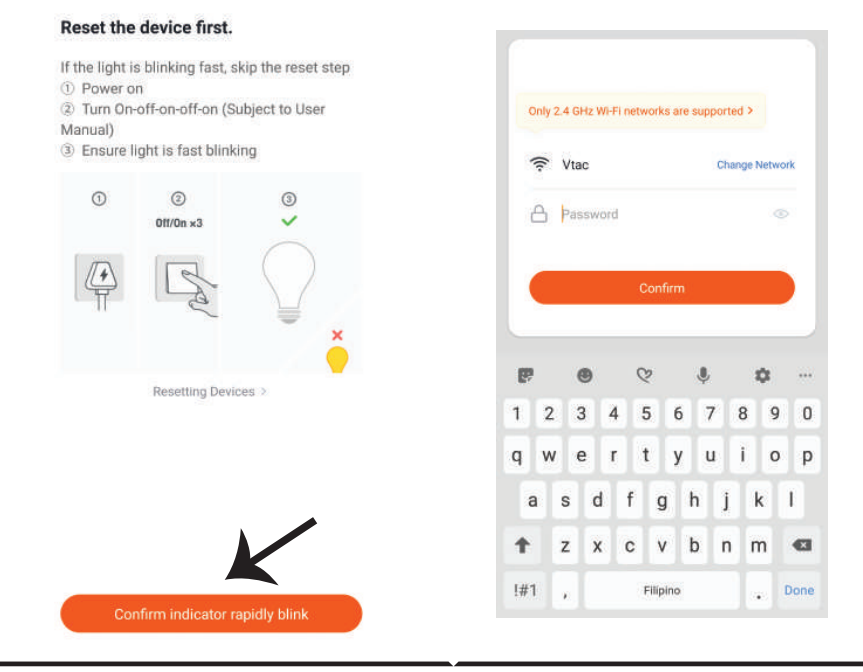

**10. lépés: Miután sikeresen befejezte a 9. lépést, át lesz irányítva az alábbi oldalhoz, ahol az alkalmazás megkeresi, regisztrálja és inicializálja az eszközt (lámpát) (lásd az alábbi képet).**

**11. lépés: Ha sikeresen hozzáadta a készüléket, nevezze át a belátása szerint.**

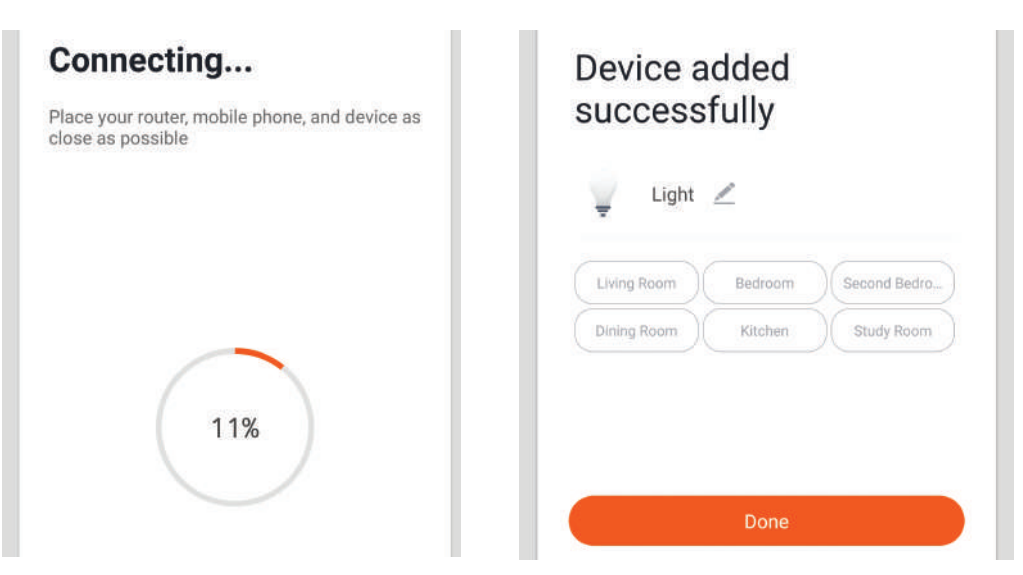

**12. lépés: Miután sikeresen párosíto�a a lámpát az alkalmazással, elkezdhe� a lámpa több funkciójának vezérlését a mobil - on / off kapcsolón keresztül, megváltoztatva a színhőmérsékletet, az időzítést és az ütemezéseket, a tompítási beállításokat és így tovább.**

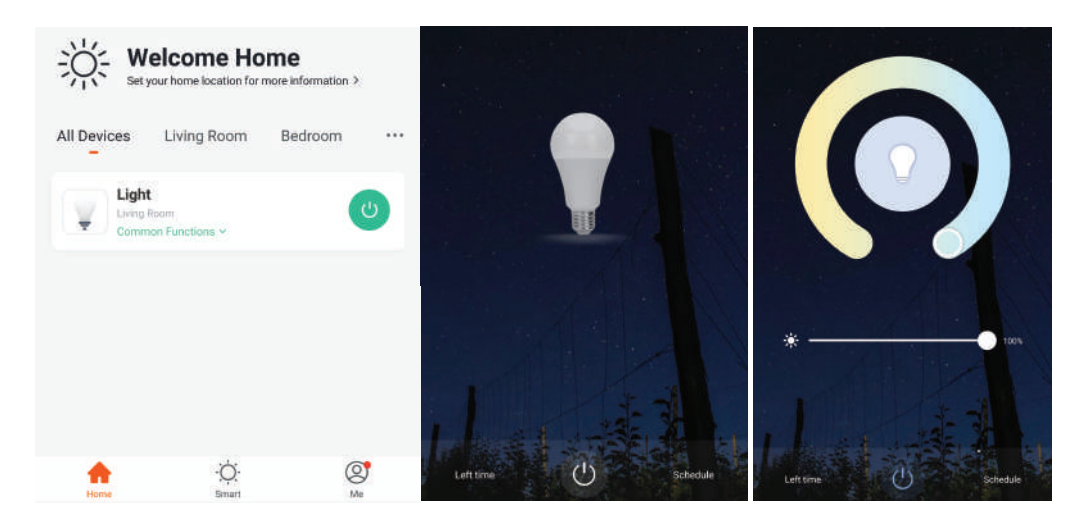

# **ALEXA BEÁLLÍTÁSAI**

**1. lépés: Telepítse az Amazon Alexa alkalmazást az App Store (iOS) vagy a Play Store (Android) segítségével és regisztrálja magát. Ha már létező fiókja van az Amazon Alexával, kérjük, lépjen a bejelentkezéshez.**

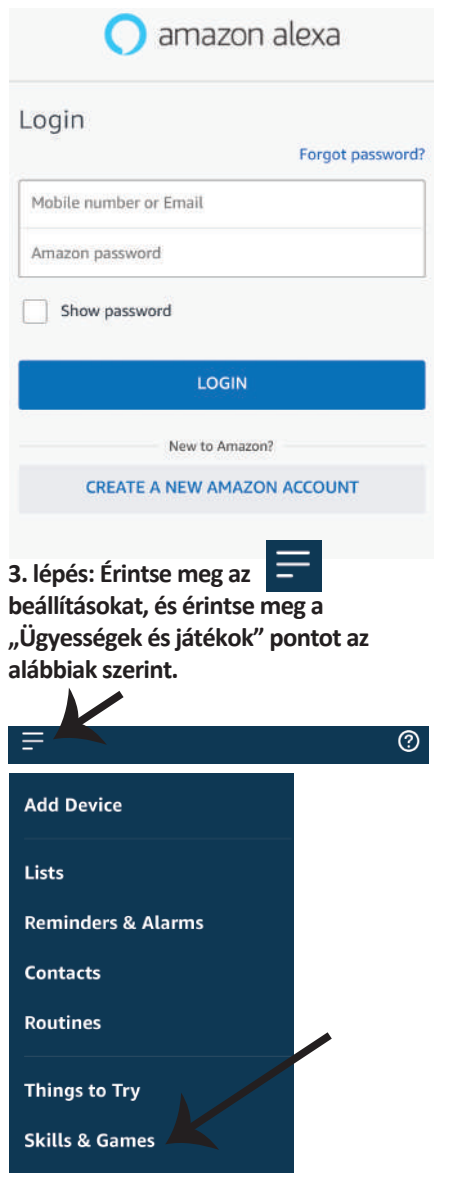

**2. lépés: Amint az Amazon Alexa kezdőlapján tartózkodik, érintse meg az alsó jobb oldali ikont ahol a nyíl mutat új eszköz és készség hozzáadásához.**

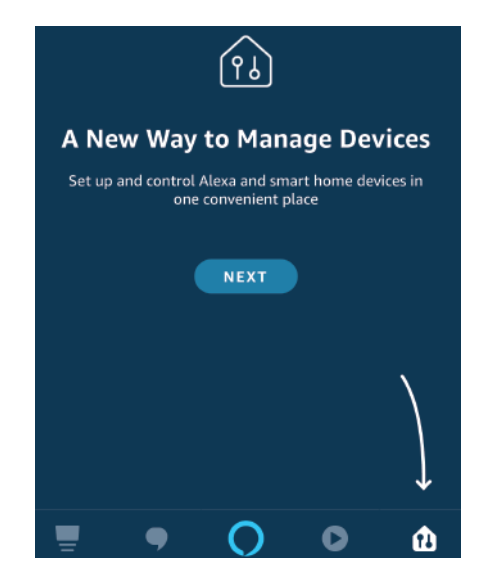

4. lépés: Keresse meg a "V-TAC intelligens fényt" **az "Ügyességek és játékok" oldalon az alábbiak szerint.**

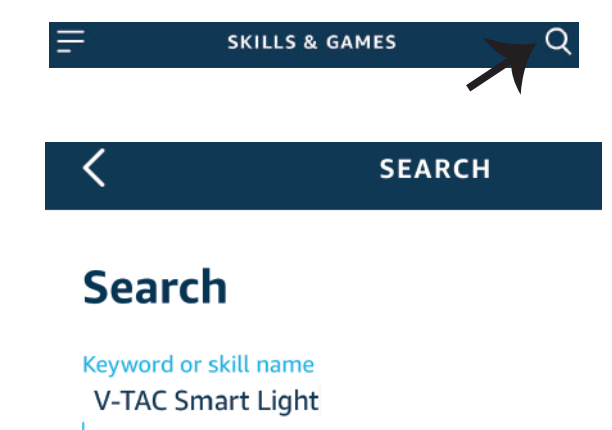

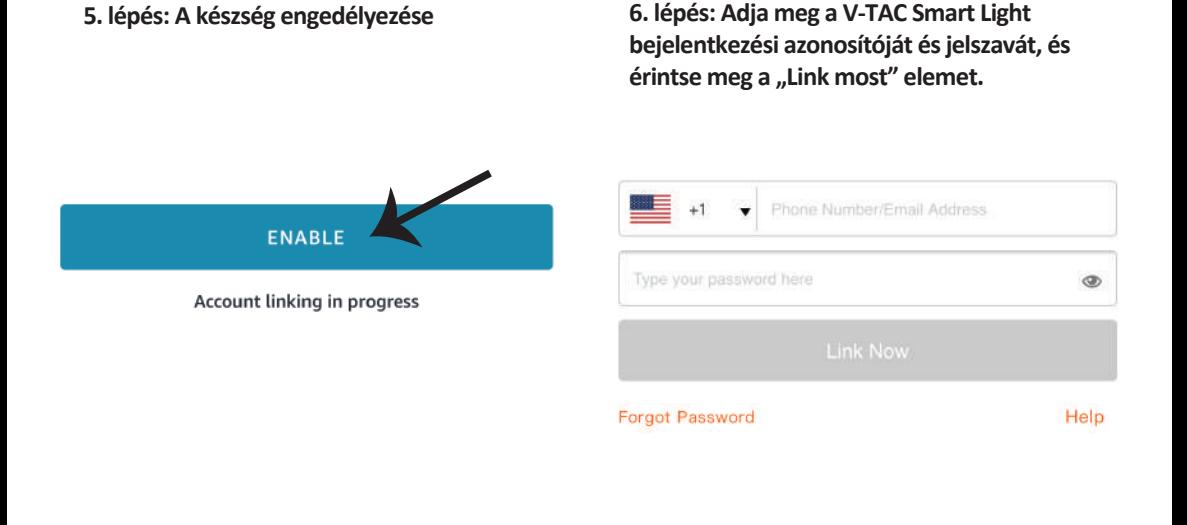

**7. lépés: Miután megérintette a linket, a rendszer á�rányítja az új, engedélyt kérő oldalra (lásd az alábbi képet). Érintse meg az "Engedélyezés" gombot.**

**8. lépés: Megerősítést fog kapni arról, hogy a fiók sikeresen csatlakozik (lásd az alábbi képet).**

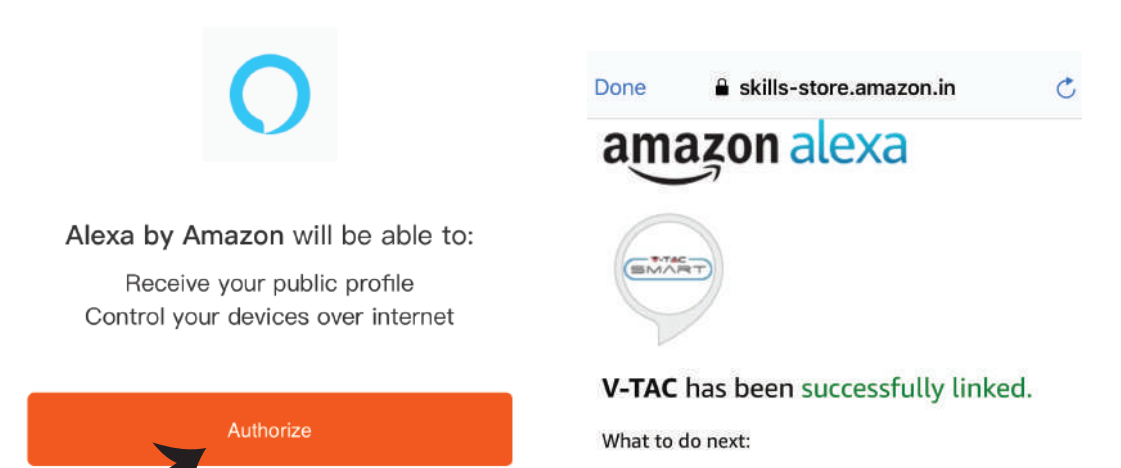

 $\rightarrow$  Close this window to discover smart home devices you can control with Alexa.

**9. lépés: Fedezze fel intelligens készülékét az Alexa-on. Miután engedélyezte az ügyességet. A) Az "Alexa discover devices" hangutasítást használhatja az Alexa eszközhöz.**

**B) Ha manuálisan szeretné hozzáadni az eszközt a kezdőlapon, érintse meg az**  $\overline{z}$  **gombot, majd érintse meg az Add device (Eszköz hozzáadása) elemet, válassza ki a hozzáadni kívánt eszközt, és érintse meg a Discover device (felfedezés) eszközt.**

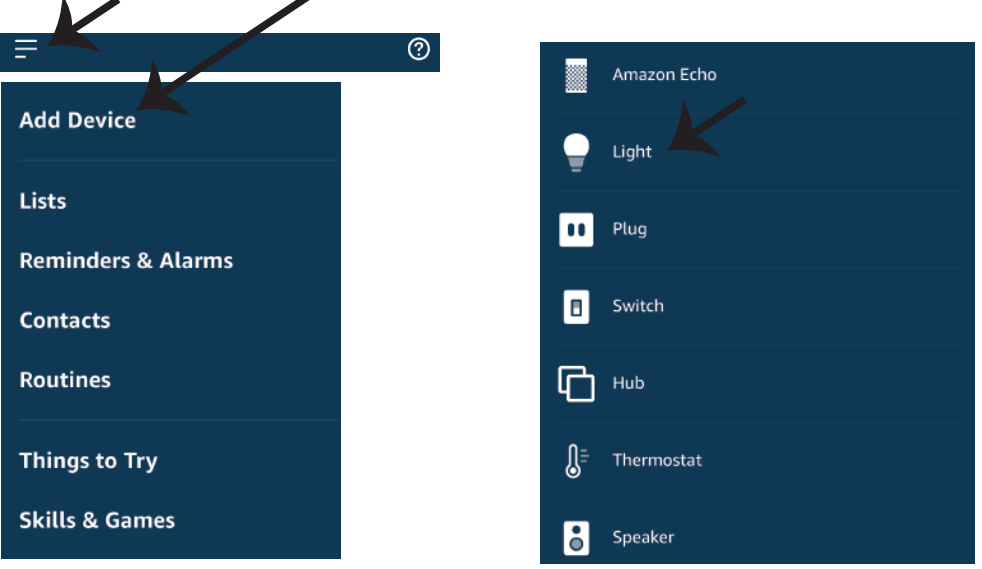

*Megjegyzés: A készülék felfedezése minden alkalommal megtörténik, amikor az eszköz neve megváltozik az alkalmazásban.*

## **ALEXA Parancsok**

## Most már vezérelheti intelligens készülékét az Alexa hangutasításával. Az alábbiakban néhány **parancs használható:**

- ! *Alexa, turn on/off bedroom light.*
- ! *Alexa, set bedroom light to 50 percent.*
- ! *Alexa, set bedroom light to green.*
- ! *Alexa, set bedroom light to warm white.*

## **A telepítés megkezdése előtt emlékeznie kell:**

- *1. Mellékletek: V-TAC Smart Light App és Amazon Alexa App*
- *2. Győződjön meg róla, hogy van Amazon Alexa eszköz (beleértve Echo, Echo Tap vagy Echo Dot)*
- *3. Intelligens készülék Lámpa*
- *4. Stabil Wifi hálózat*

## **GOOGLE HOME Beállításai**

**1. lépés: a & b) Telepítse az alkalmazást: Google Home az App Store (iOS) vagy a Play Store (Android) segítségével és regisztrálja magát. Ha rendelkezik már meglévő fiókjával a Google kezdőlapján, lépjen be.**

**c) Hozzon létre egy új o�hont / válasszon a meglévő o�honból, ha van ilyen.**

- **d) Kapcsolja be a Google Home eszközt, és csatlakoztassa az alkalmazáshoz. (Ezután folytassa a 2. lépéssel)**
- 

place

# **a.** Welcome home<br>Your content and devices all in one **b.** Choose account

This account will be used to personalize your experience

## d. Plug in your device

Make sure your device is nearby and connected to power, then try again

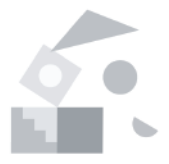

#### Choose a home **c.**

You will be able to control the devices and services in this home.

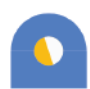

**GET STARTED >** 

Create another home

**2. lépés: Ha a Google kezdőlapján tartózkodik, érintse meg a "+" ikont új eszköz és készség hozzáadásához. Ezután érintse meg a Set up device (Eszköz beállítása) elemet az alábbi képen.**

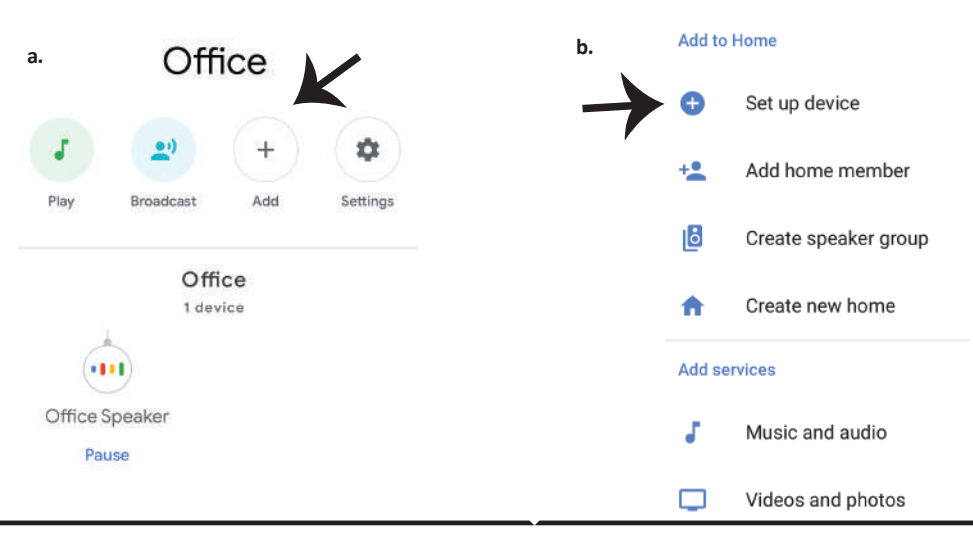

3. lépés: A 3. lépés megkezdése előtt győződjön **meg arról, hogy a Smart Bulb párosítva van a V-TAC Smart Light alkalmazással. Érintse meg a nyílszakaszt, ahogy az az alábbi képen látható.**

Set up

Set up new devices or add existing devices and services to your home

4. lépés: Írja be a "V-TAC Smart Light" szót a keresősávba, és érintse meg a "V-TAC Smart **Light" ikonját.**

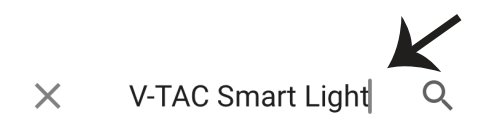

New devices

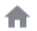

Set up new devices

Google Home, smart displays and devices labelled 'Made for Google' such as C by GE smart bulbs

### **Works with Google**

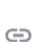

Have something already set up?

Link your smart home services such as Philips Hue and TP-Link

**5. lépés: Jelentkezzen be a V-TAC Smart Light bejelentkezési hitelesítő adataival az intelligens fény eszköz csatlakoztatásához.**

**6. lépés: Válassza ki a V-TAC intelligens fényt az alábbiak szerint. és érintse meg a Link most gombot.**

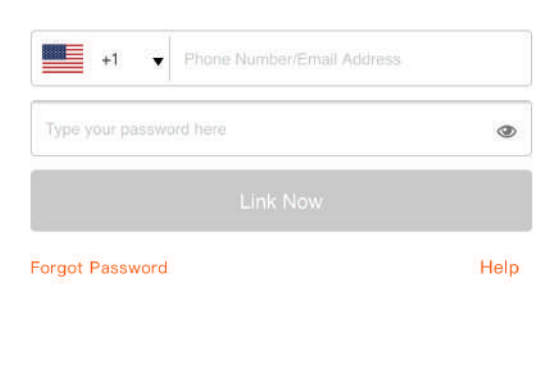

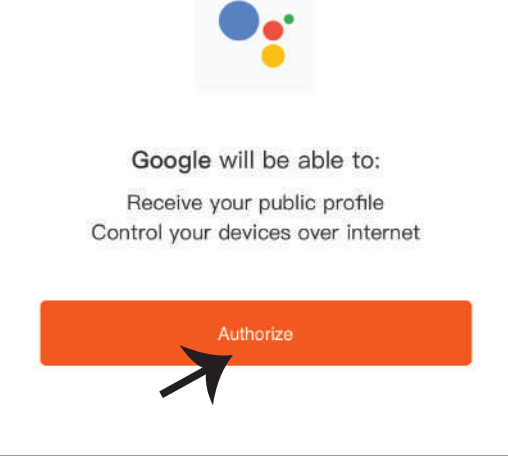

**7. lépés:**

**a. A fiókot most összekapcsolja, kérjük, maradjon az oldalon, amit néhány másodperc ala� á�rányít, hogy kiválassza a készüléket, amelyet hozzáadhat az o�honához.**

**b. Jelölje ki az eszközt, és érintse meg a Next (Következő) gombot (ahogy a b) képen látható).**

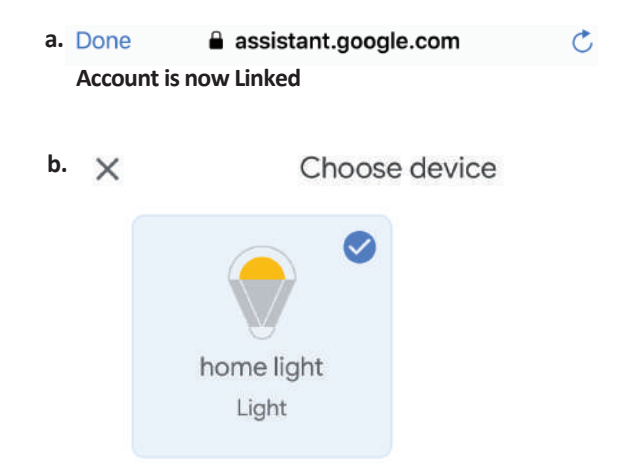

**8. lépés: Válassza ki az O�hont, ahová az intelligens fényt kívánja hozzáadni. (Vagy) létrehozhat egy Új o�hont és hozzáadni az intelligens világítást.**

**9. lépés: Sikeresen hozzáadta a Smart Light eszközt a Google kezdő alkalmazásához.**

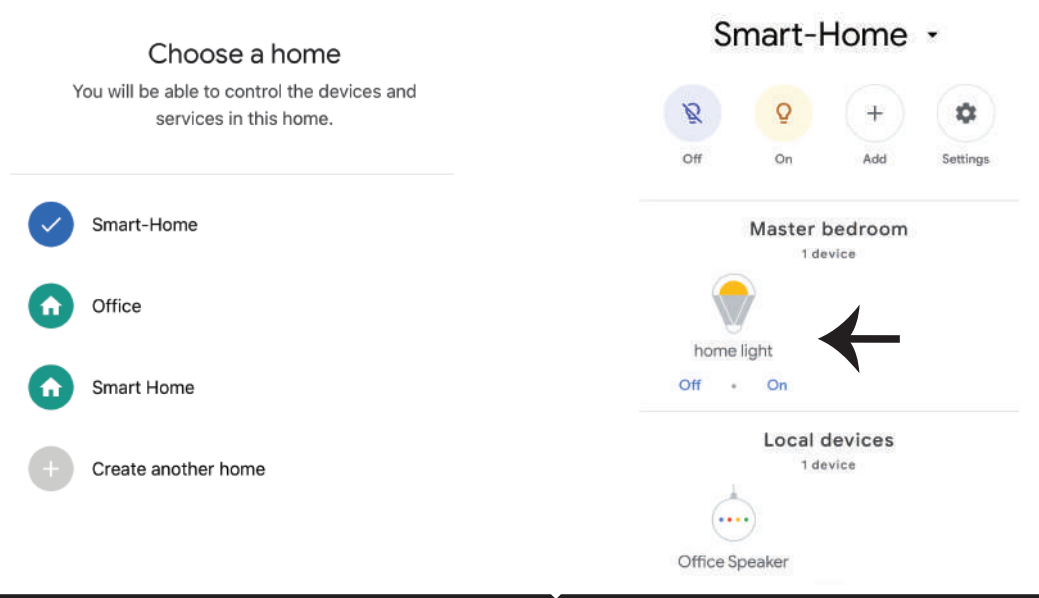

**11. lépés:**

**a. A lámpa be / ki kapcsolása bekapcsolható a Be / Ki opció segítségével (az a) képen látható módon). (VAGY) Érintse meg az intelligens lámpát.**

b. Ön átirányításra kerül az oldalra (amint a b) ábrán látható), ahol vezérelheti a "Power and **Dimming" Bekapcsolás és söté�tés) funkciót.**

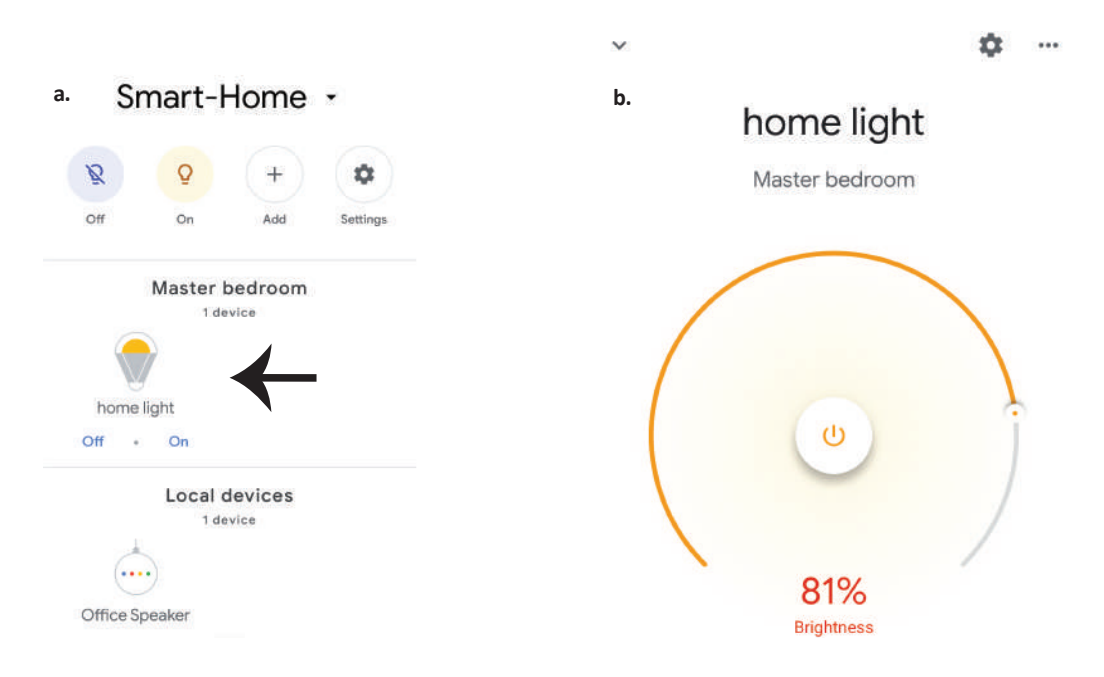

## **Google Parancsai:**

Most már vezérelheti intelligens készülékét a Google Home hangutasításával. Az alábbiakban **néhány parancs használható:**

- $\triangleright$ ! *OK Google, turn on/off bedroom light*
- ! *OK Google, set bedroom light to 50 percent.*
- ! *OK Google, set bedroom light to green.*
- ! *OK Google, set bedroom light to warm white.*

## **A telepítés megkezdése előtt emlékeznie kell:**

- *1. Mellékletek: V-TAC Smart Light App és a Google Home App*
- *2. Győződjön meg róla, hogy rendelkezik Google Home eszközzel*
- *3. Intelligens készülék*
- *4. Stabil Wifi hálózat*